# **User Guide ÚTMUTATÓ**

## **1 Install the drone's app 1 Telepítse a drón applikációját**

- 1. Keresse meg a "HTJR-UFO" applikációt az App Store-ban vagy a Google Play központban.
- 1. Search "HTJP-UFO" in APP store or in Google Play to get the app. 2011 in Google Play to get the app. 2011 in Google Play to get the app. 2011 in Google Play to get the app. 2011 in Google Play to get the app. 2011 in Go 2. Szkennelje be a QR kódot az aplikáció letöltéséhez.

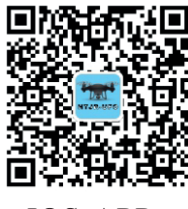

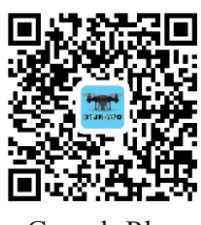

IOS APP GooglePlay

#### 2 Párosítsa a készüléket

Kapcsolja be a drónt. Ellenőrizze, hogy a WIFI csatlakozik-e a "HT\_UFO \*\*\*\*" hotspothoz. Ha nem, csatlakoztassa mobiltelefonját a "HT\_UFO \*\*\*\*" hotspothoz. Nincs jelszó.

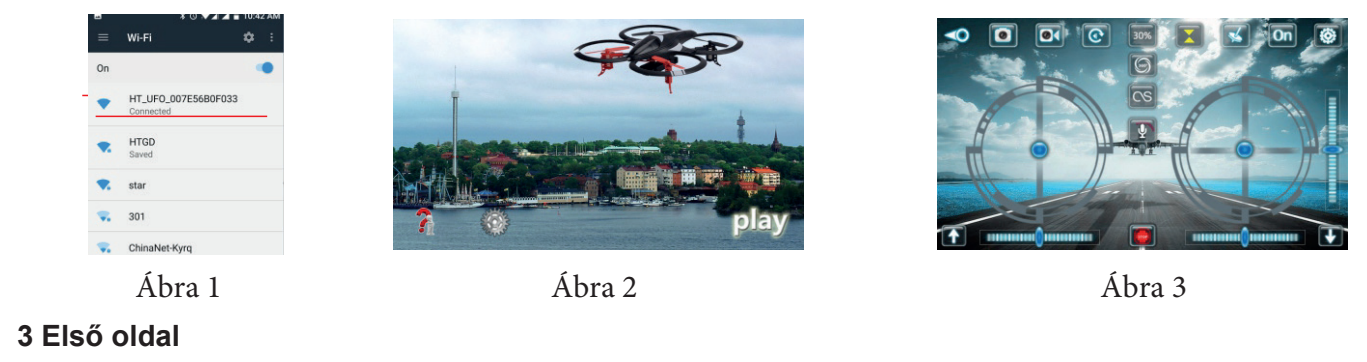

Ábra 2 Help Mars Callás Regítség Mars Beállítások Palay Lejátszás

**4 Video 4 Videó**

Koppintson a "Play" ikonra a főoldalon, hogy átlépjen a játék oldalra bizka 3

### **5 Function Settings 5 Funkció beállítások**

Koppintson a "Settings" ikonra a főoldalon, hogy átlépjen a beállítások oldalra. Beállíthat részparamétereket.

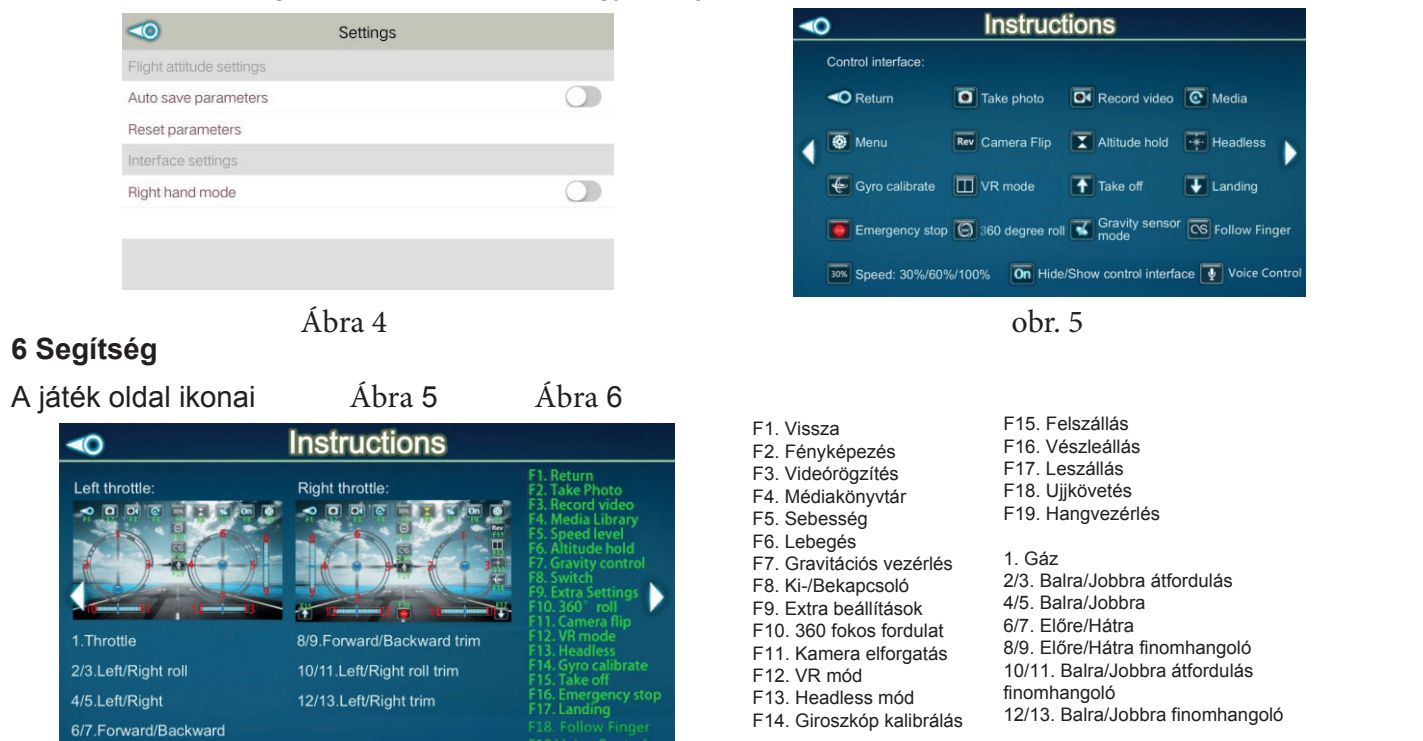

Ábra 6

#### 1.The voice control function supports Chinese and English only. **7 Voice control 7 Hangvezérlés**

- 1. A hangvezérlés funkció csak Kínai és Angol nyelven használható.
	- 2. Hat parancsot használhat: go forward/go backward; left-side fly/right side fly;take off/land.